# **Тема: Табличный процессор MS Excel и его графические возможности**

1.В электронной таблице основной элемент рабочего листа – это: **1. ячейка; 2. строка; 3. столбец; 4. формула**.

> 2. В электронной таблице буквами *A, B*, … обозначаются: **1. строки; 2. столбцы; 3. ячейки; 4. нет таких обозначений.**

> > 3. В электронной таблице *А1, В4* – это обозначения: **1. строки; 2. столбца; 3. ячейки; 4. нет таких обозначений.**

4. В ячейке электронной таблицы не может находиться:

**1. лист;**

**2. текст;**

**3. число;**

**4. формула**.

5. В ячейке введены символы =А1+В1. Как Excel воспримет эту информацию? **1. ошибка; 2. текст; 3. формула; 4. число.**

> 6. Сколько ячеек содержит диапазон B2: D6 в электронной таблице:

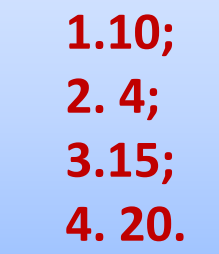

#### Задание

#### Запишите имя активной ячейки и имена выделенных диапазонов ячеек

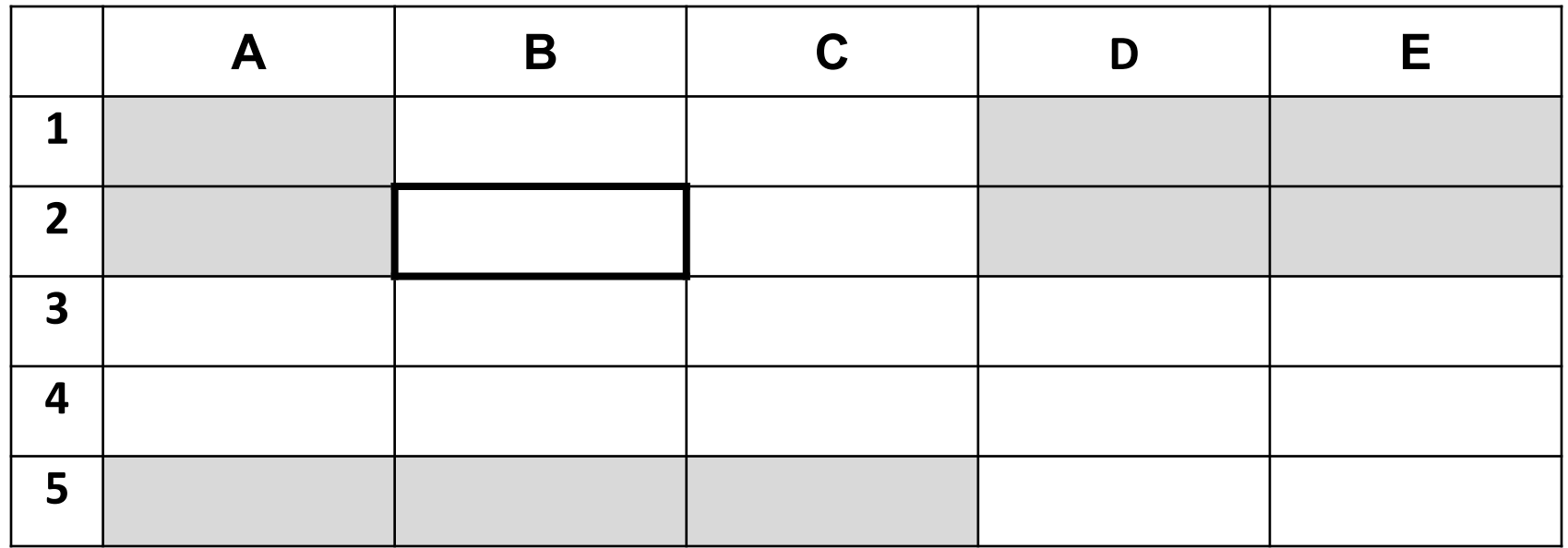

В электронной таблице формула копируется из ячейки В2 в ячейку D3. Какова будет формула в ячейке D3?

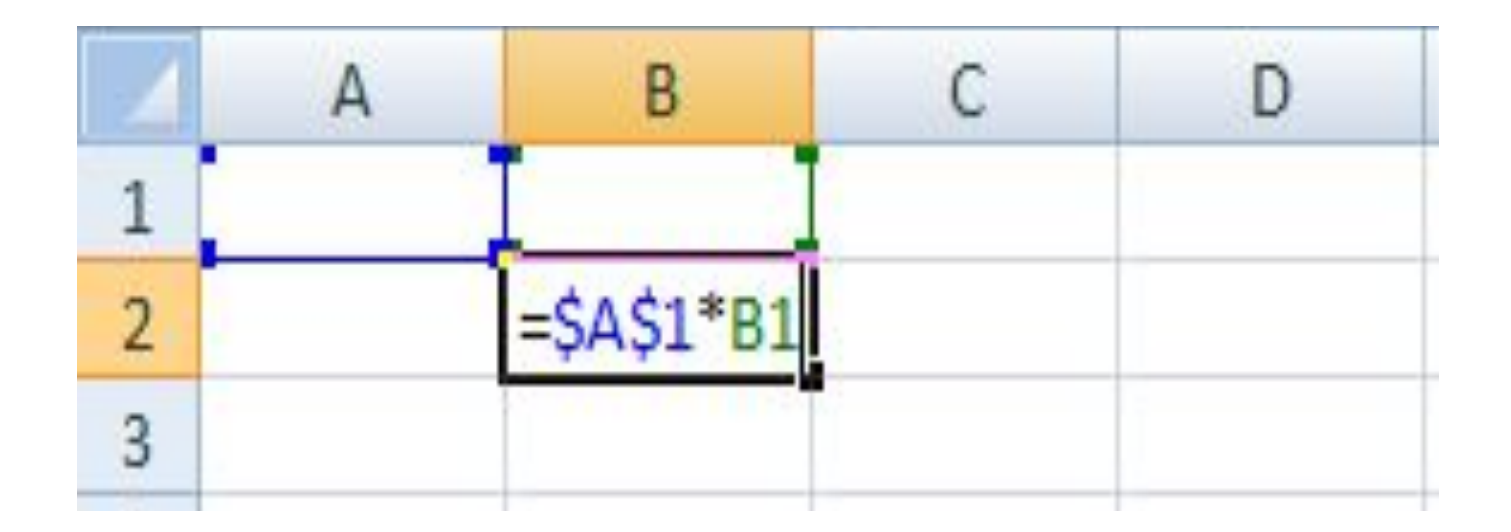

#### Чему будет равно значение ячейки С1, если в нее ввести формулу =А1+В1:

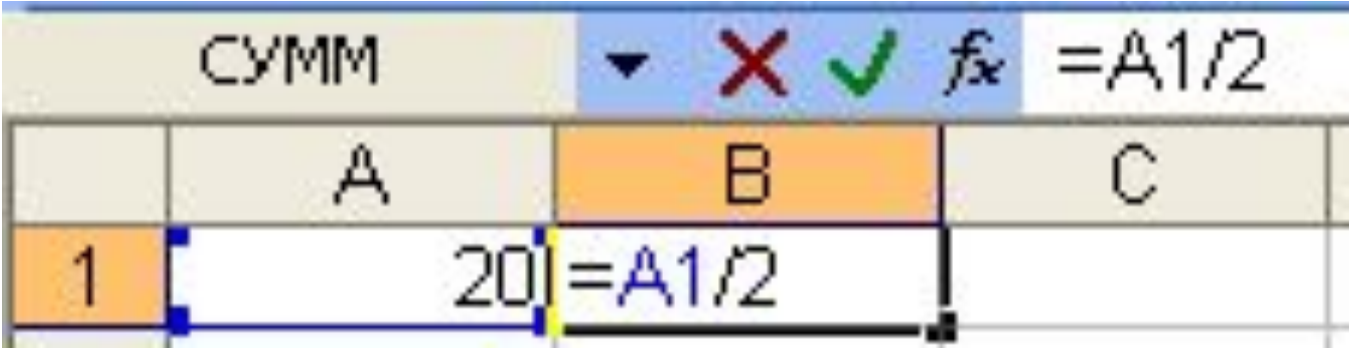

#### В электронной таблице формула копируется из ячейки С3 в ячейку Е4. Какова будет формула в ячейке Е4?

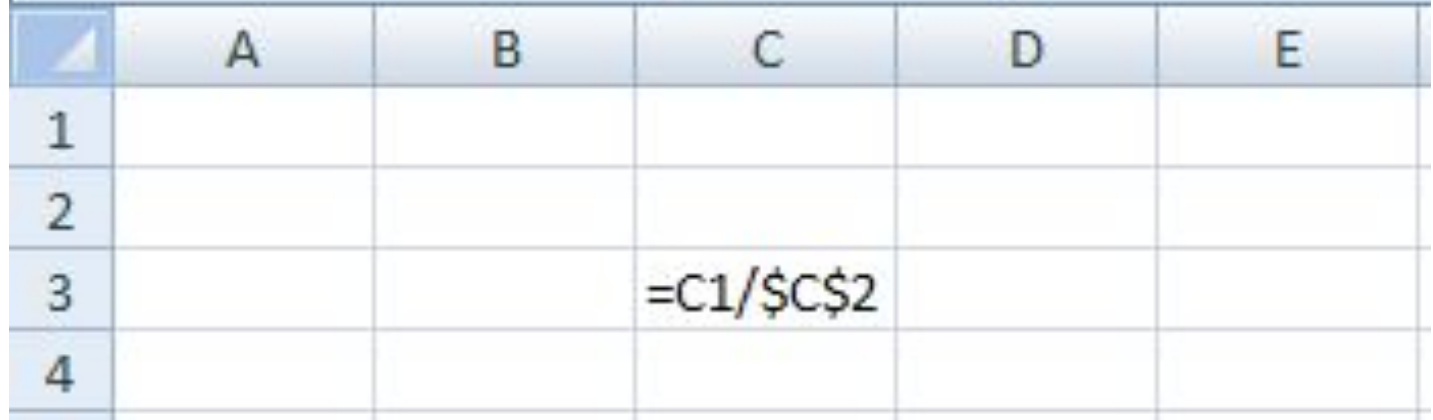

# **Самостоятельная работа**

### **Какой вид приобретет формула из ячейки А1 при её копировании?**

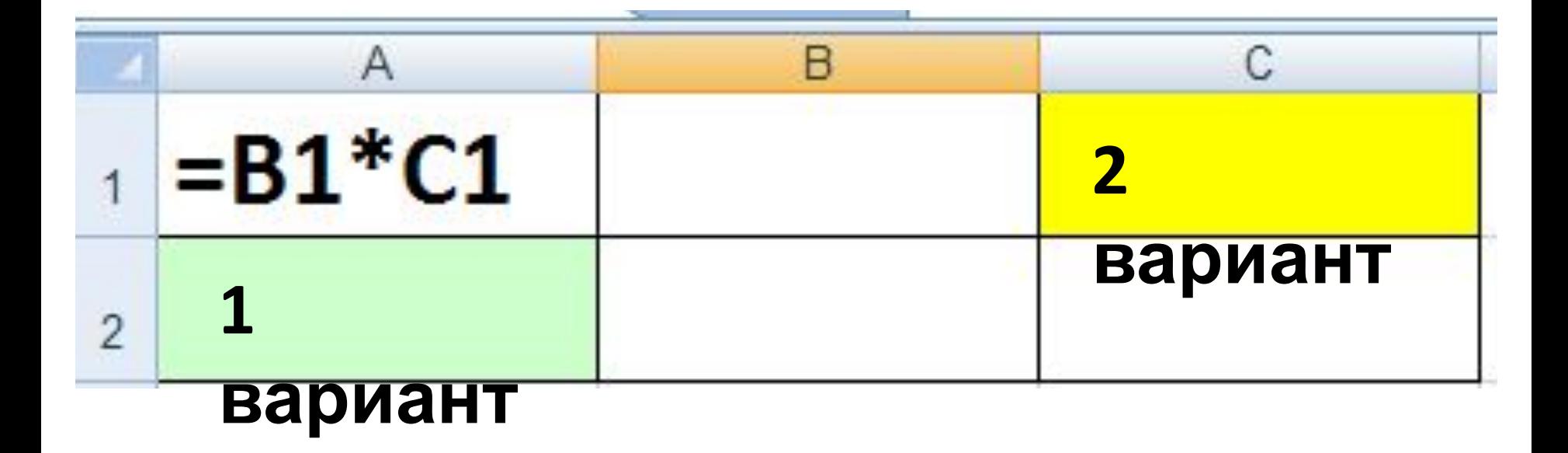

#### **Какой вид приобретет формула из ячейки А1 при её копировании?**

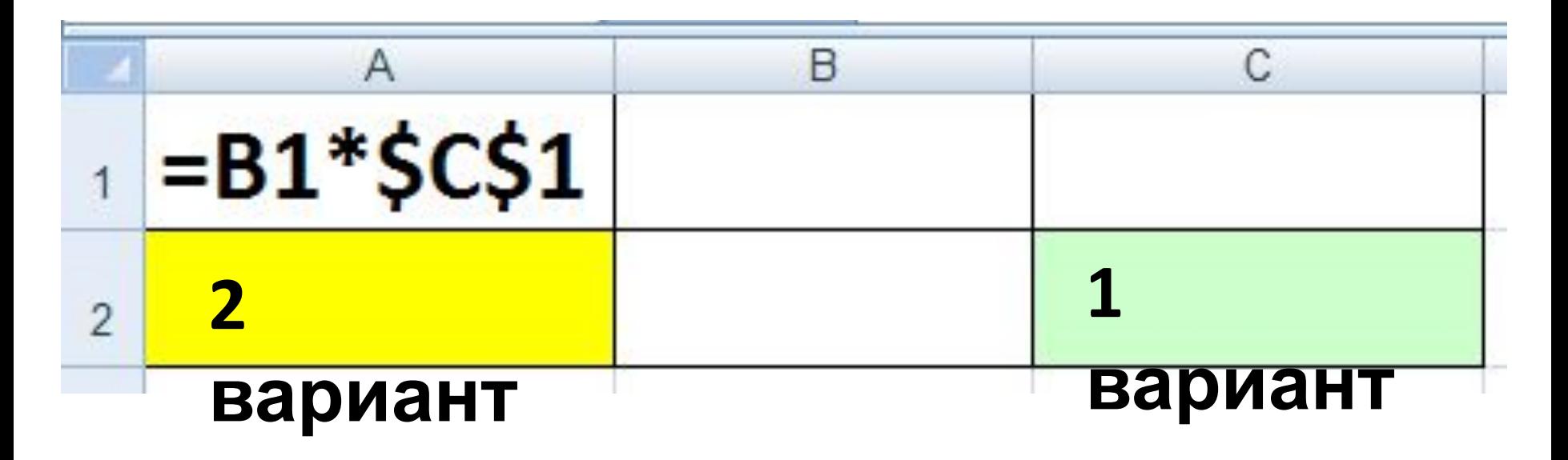

### **Какой вид приобретет формула из ячейки А2 при её копировании?**

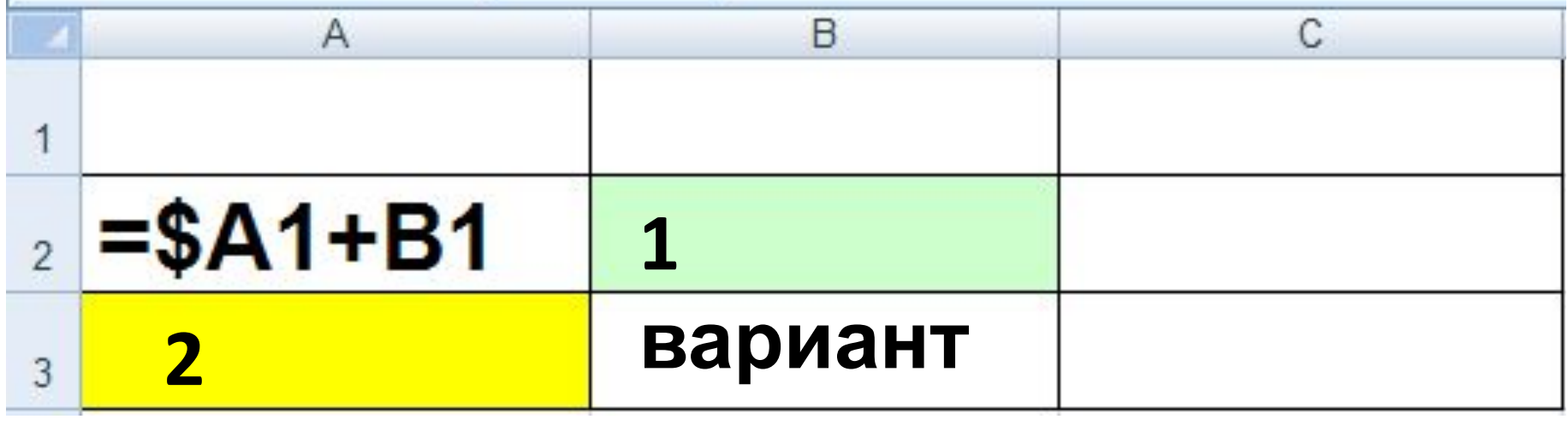

#### **вариант**

### **Какой вид приобретет формула из ячейки В2 при её копировании?**

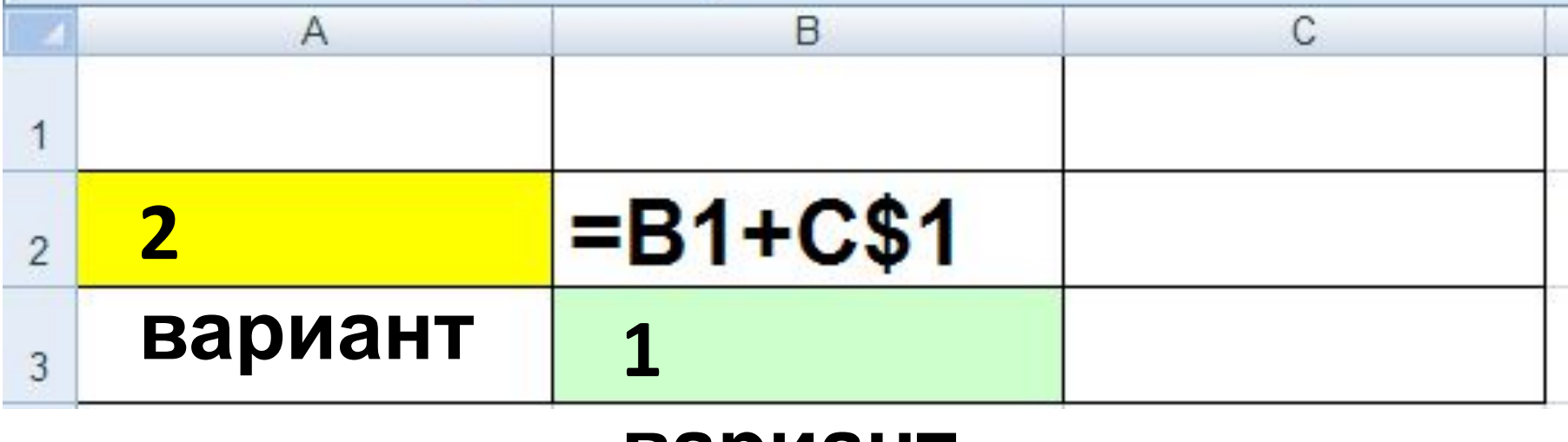

**вариант**

# **Проверка**

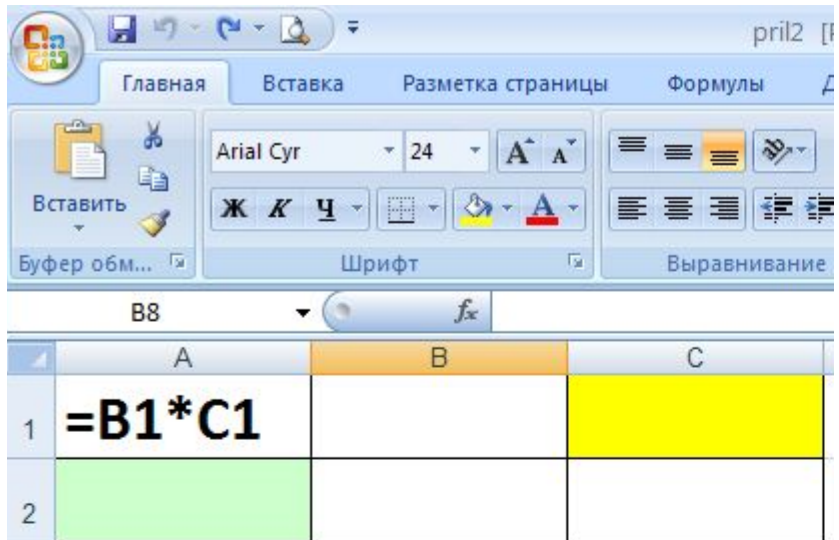

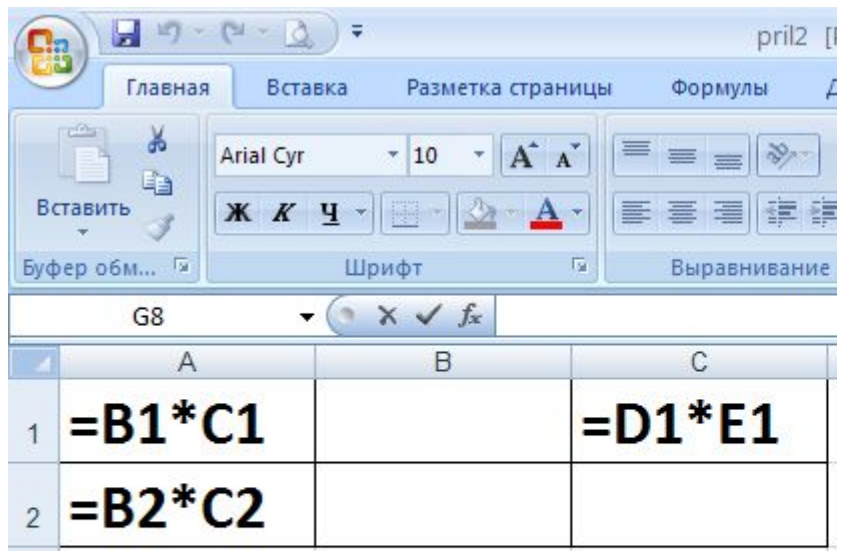

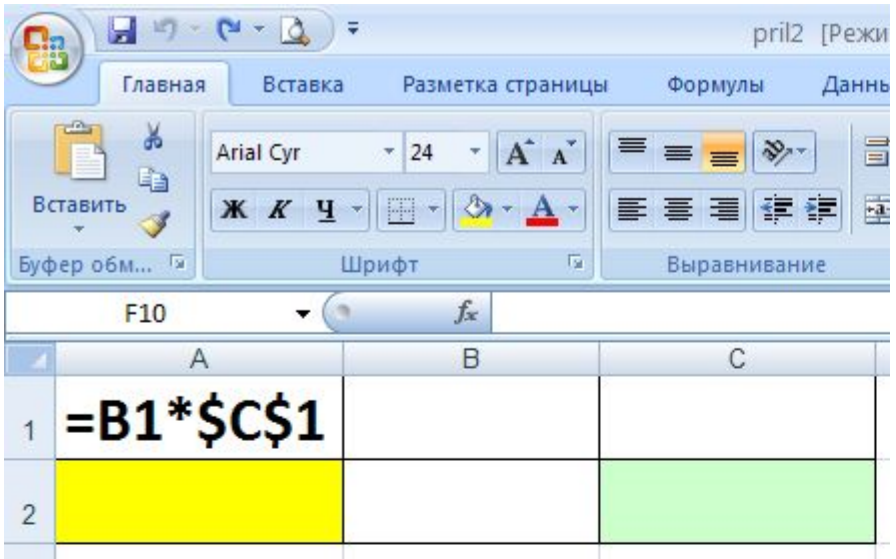

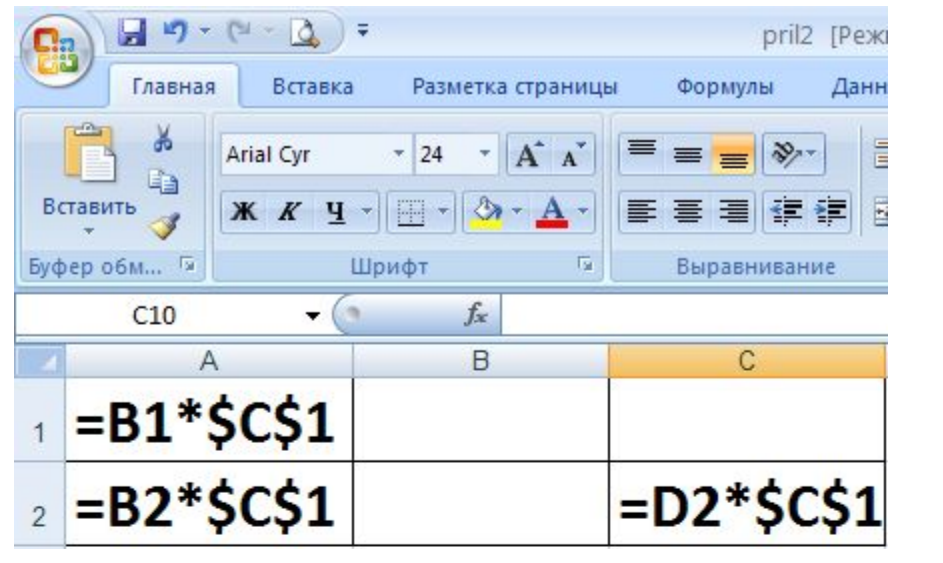

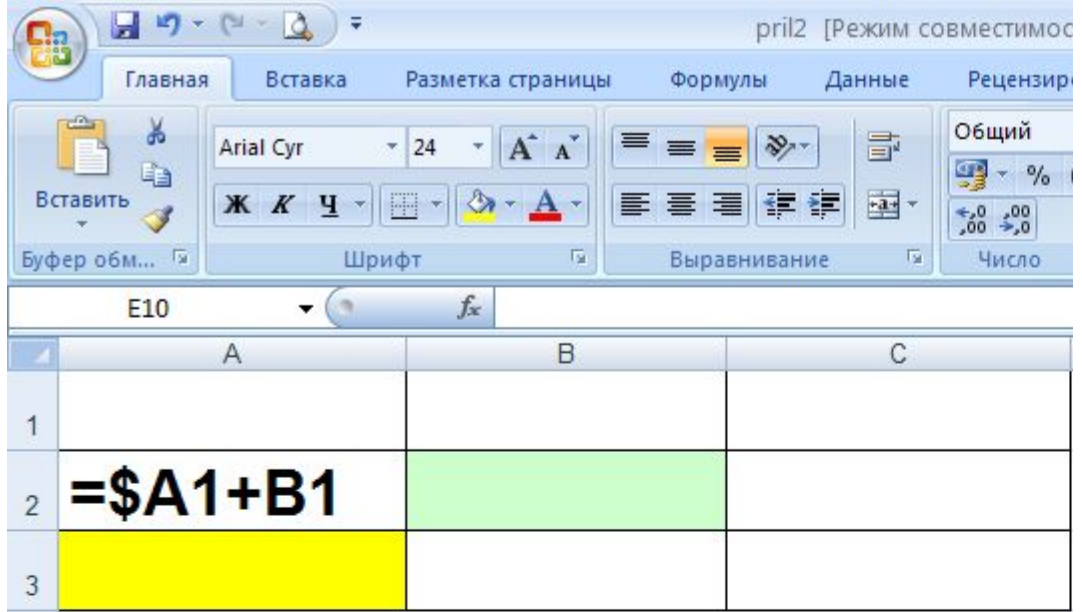

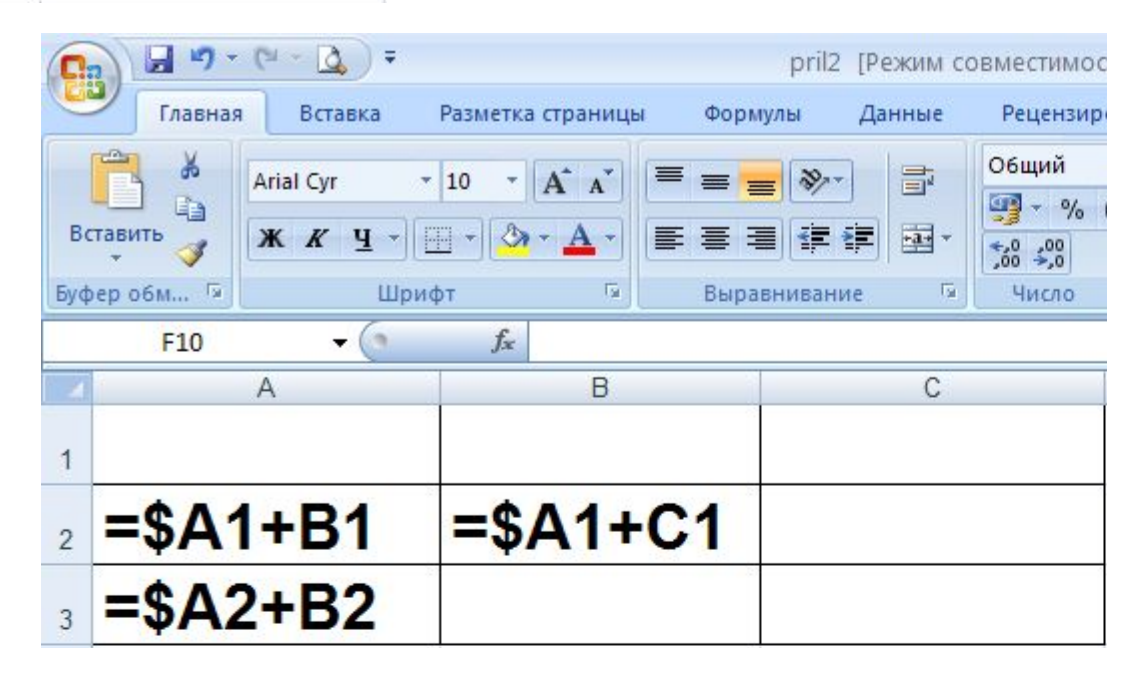

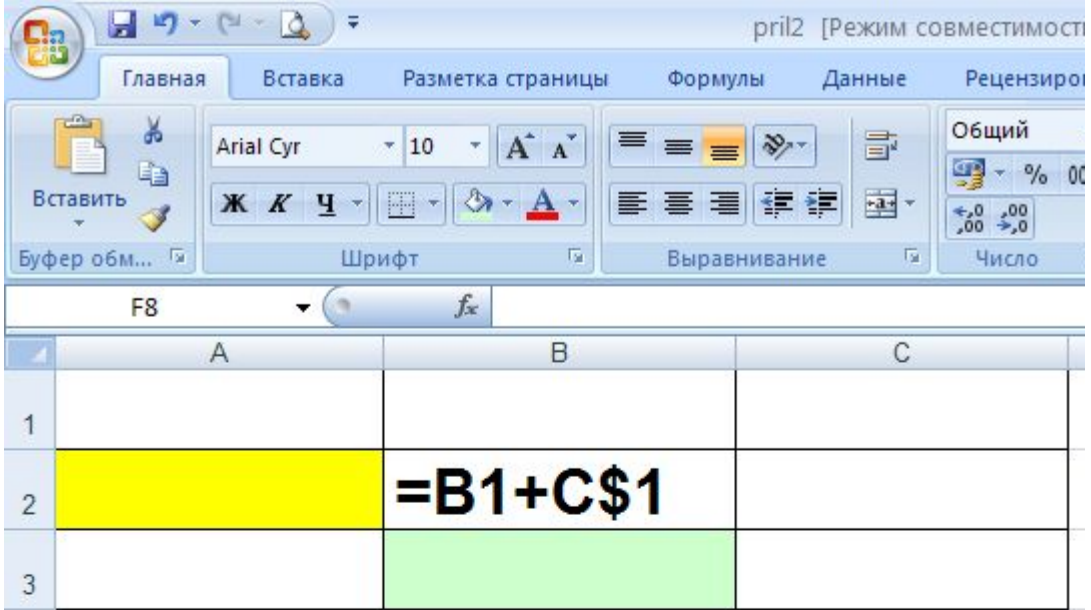

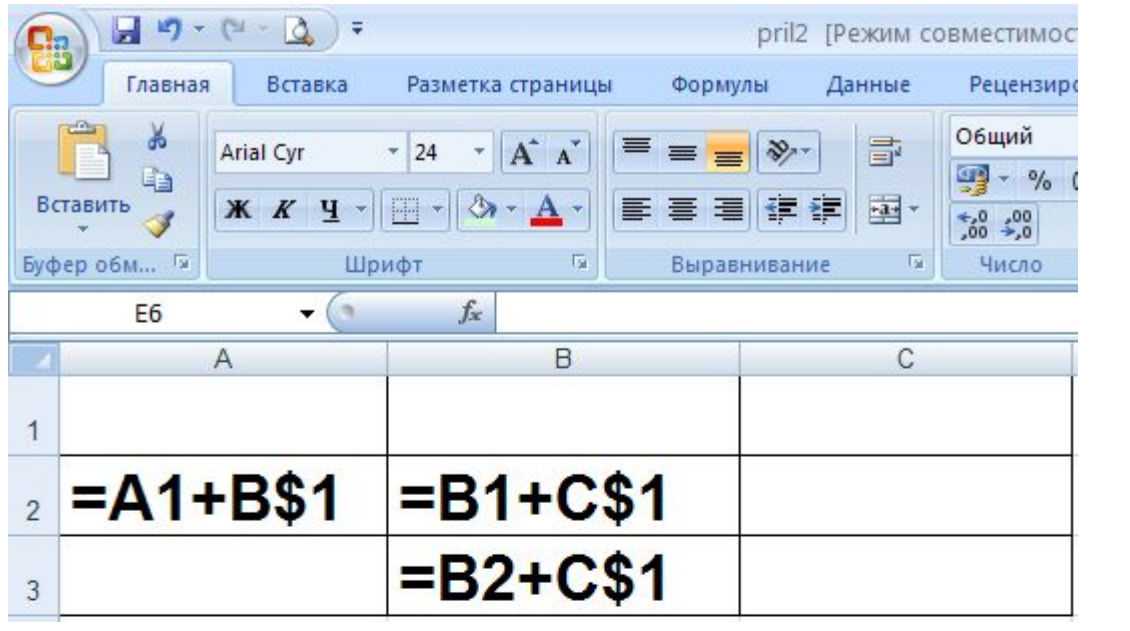

# ПОСТРОНИЕ ДИАГРАММ И ГРАФИКОВ В ЭЛЕКТРОННЫХ ТАБЛИЦАХ

# **ТИПЫ ДИАГРАММ**

- Гистограммы
- Графики
- Круговые и кольцевые диаграммы
- Линейчатые диаграммы
- Диаграммы с областями
- Точечные диаграммы
- Другие диаграммы

### **Исходные данные**

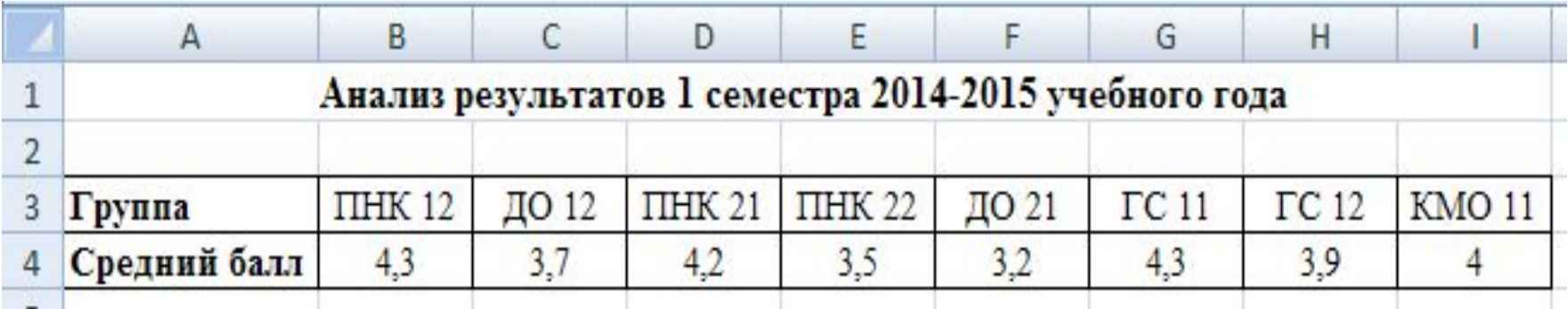

#### **Линейчатая диаграмма**

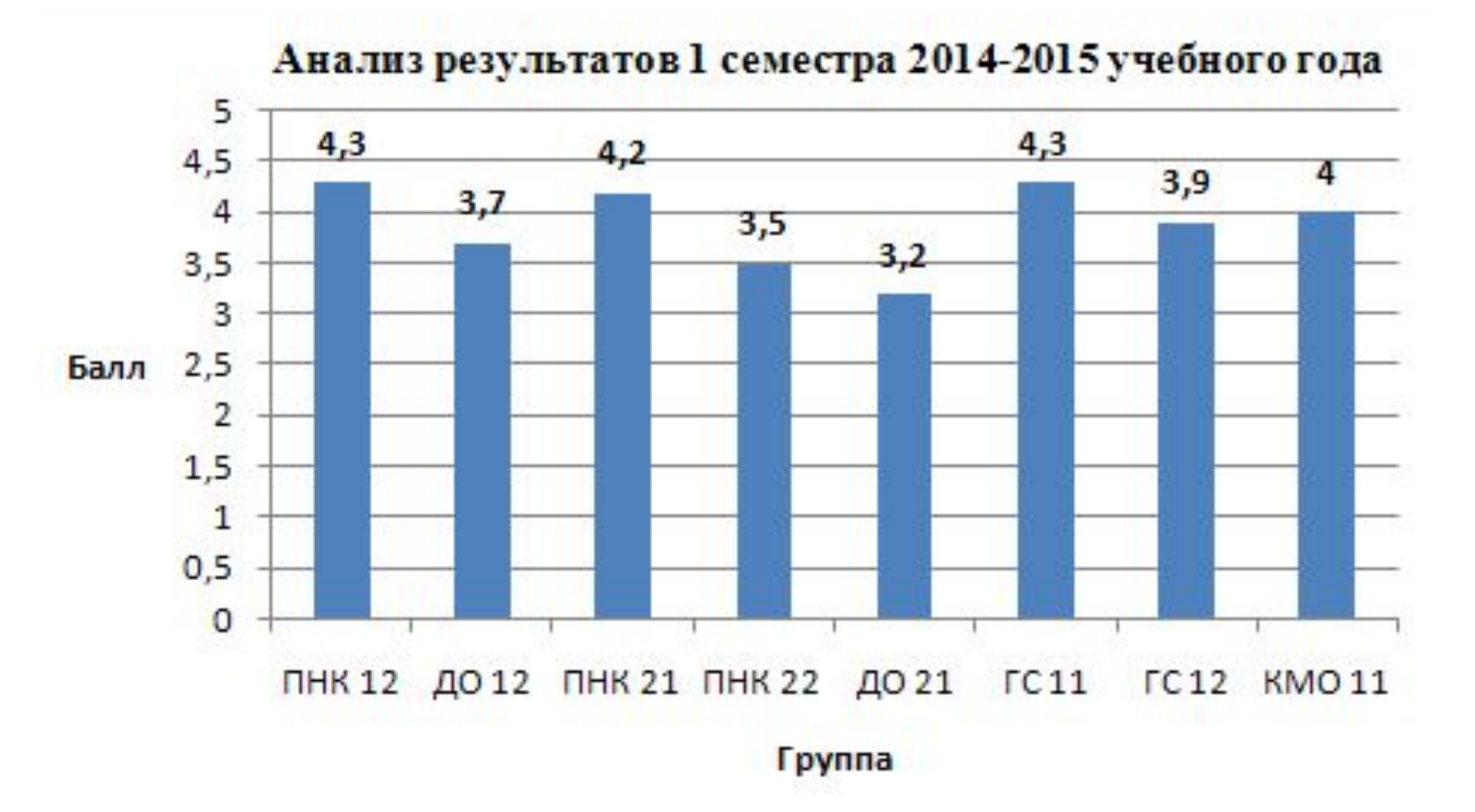

### **Исходные данные**

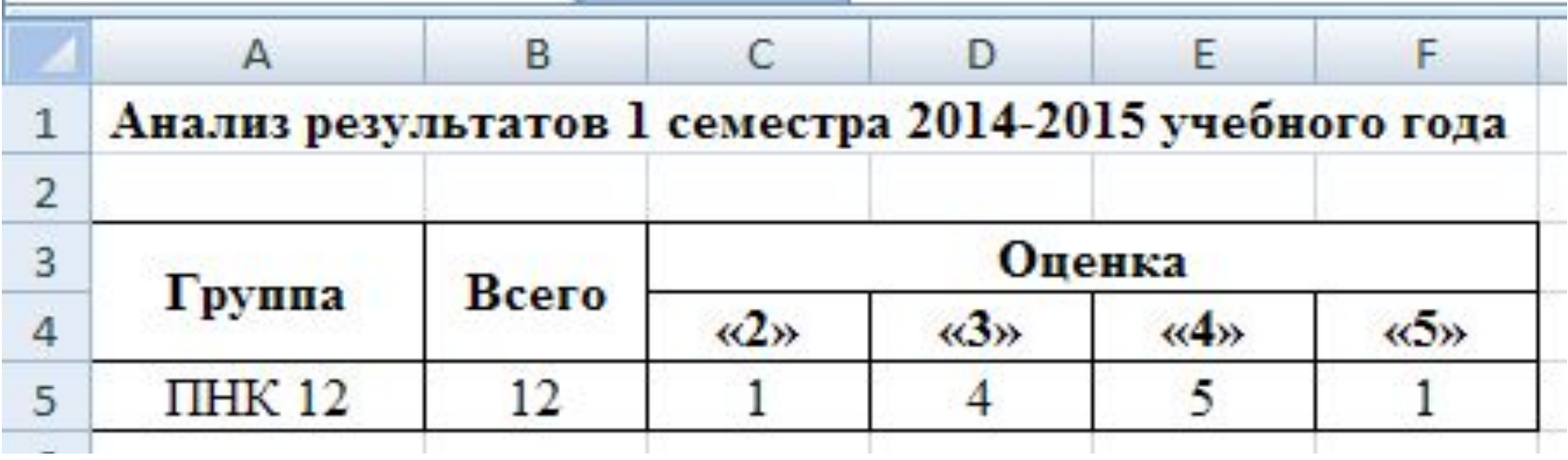

### **Круговая диаграмма**

#### Анализ результатов 1 семестра 2014-2015 учебного года

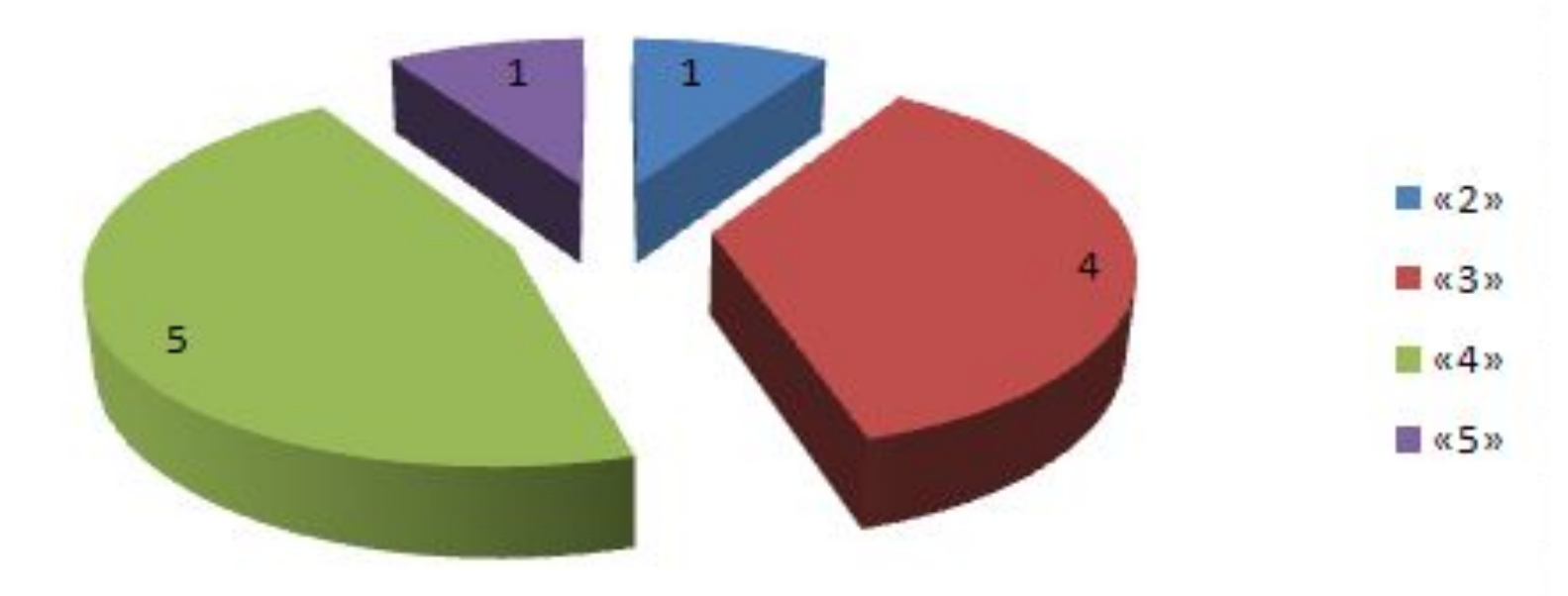

### **Исходные данные**

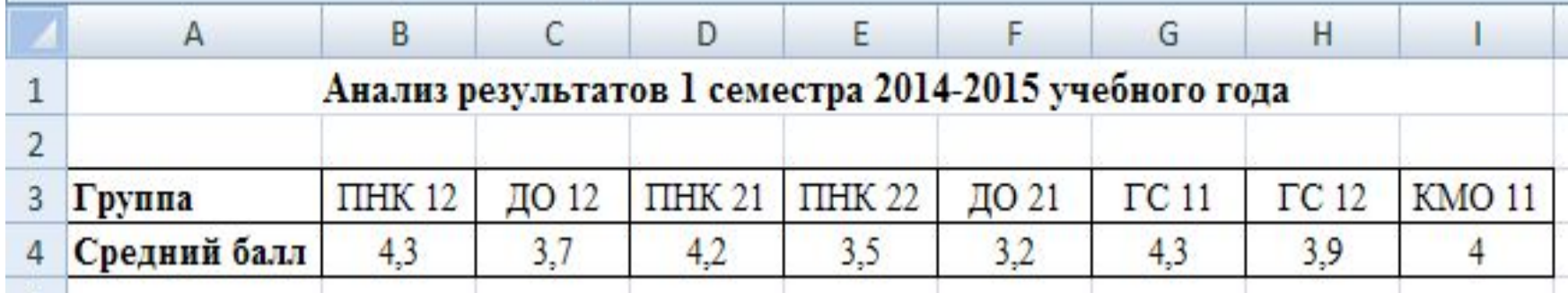

## **График**

Анализ результатов 1 семестра 2014-2015 учебного года

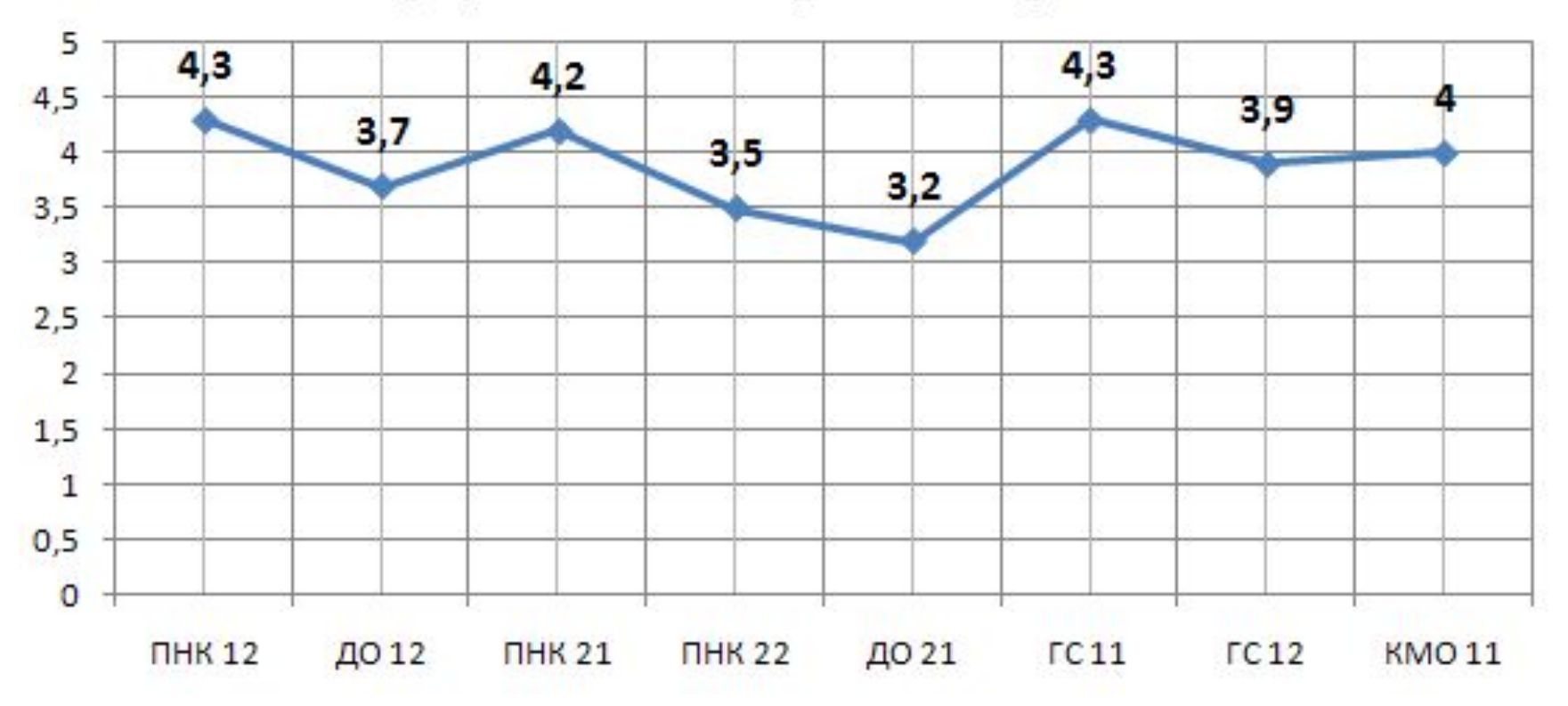

#### **Диапазон исходных данных**

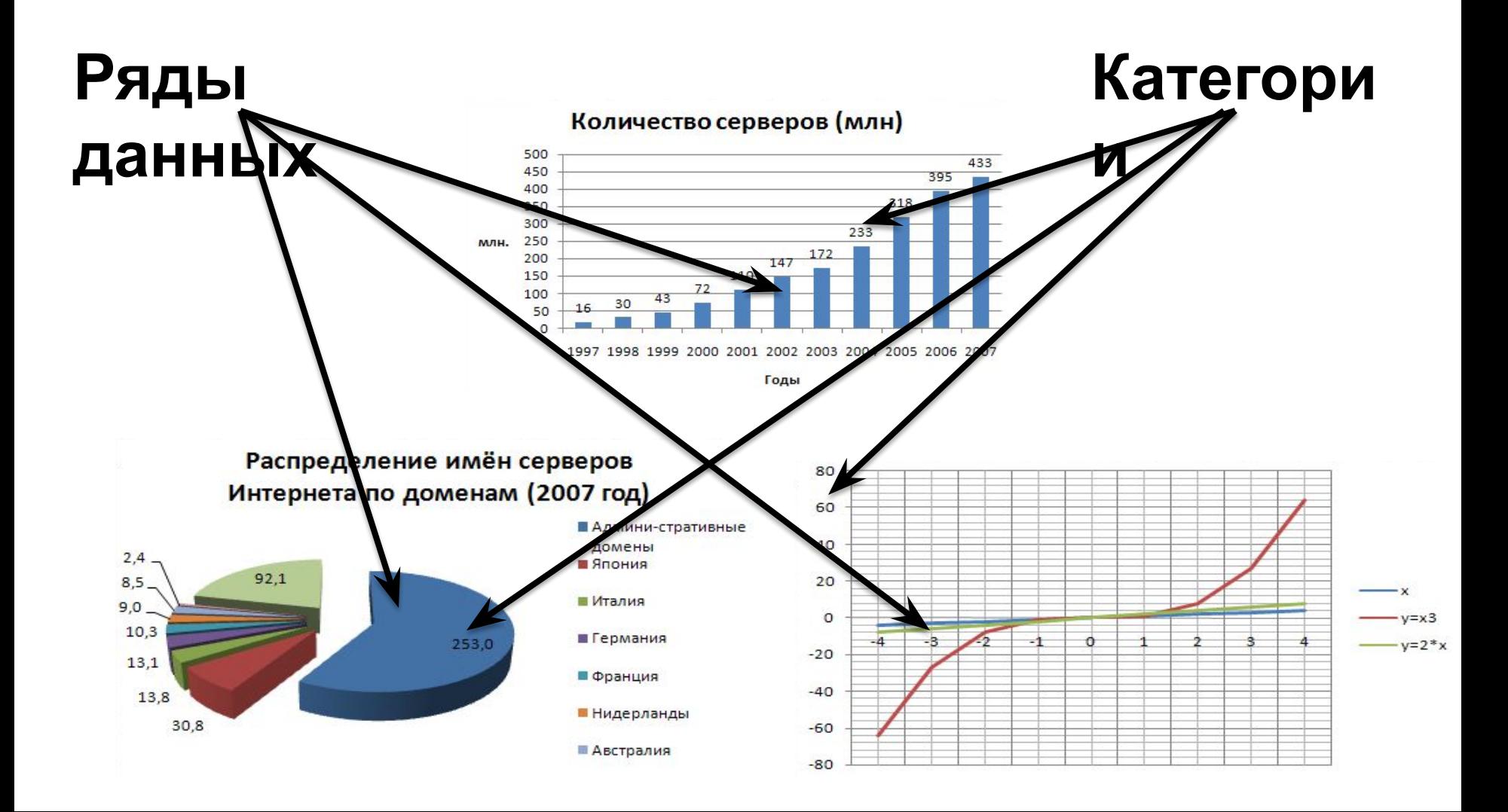

## **Оформление диаграммы**

- **• Область построения диаграммы**
- **• Ось категорий (ось Х)**
- **• Ось значений (ось Y)**
- **• Шкала**
- **• Сетка**
- **• Легенда**
- **• Название диаграммы**
- **• Названия осей**

#### **Область диаграммы**

### **Область построения**

Количество серверов (млн)

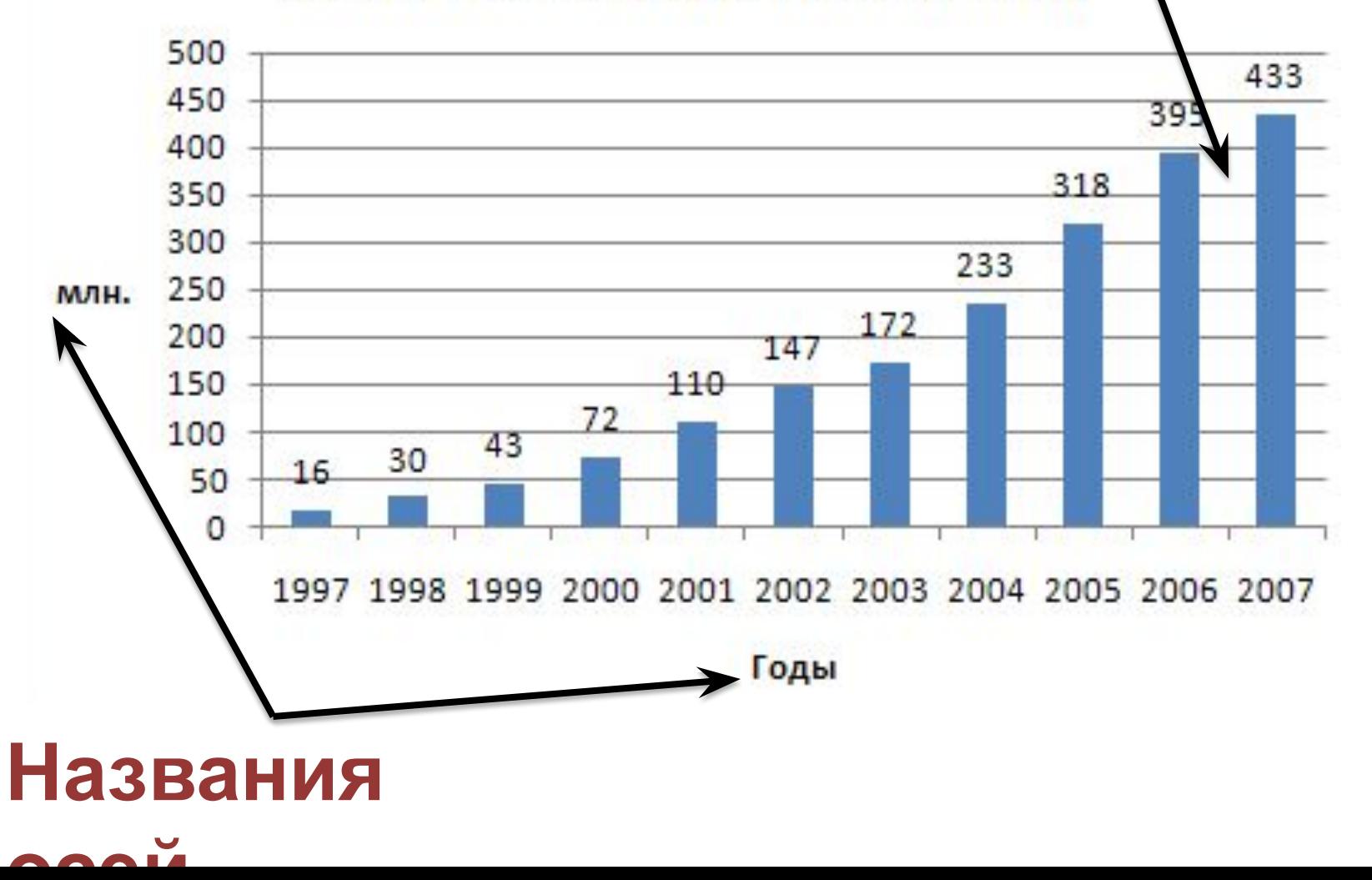

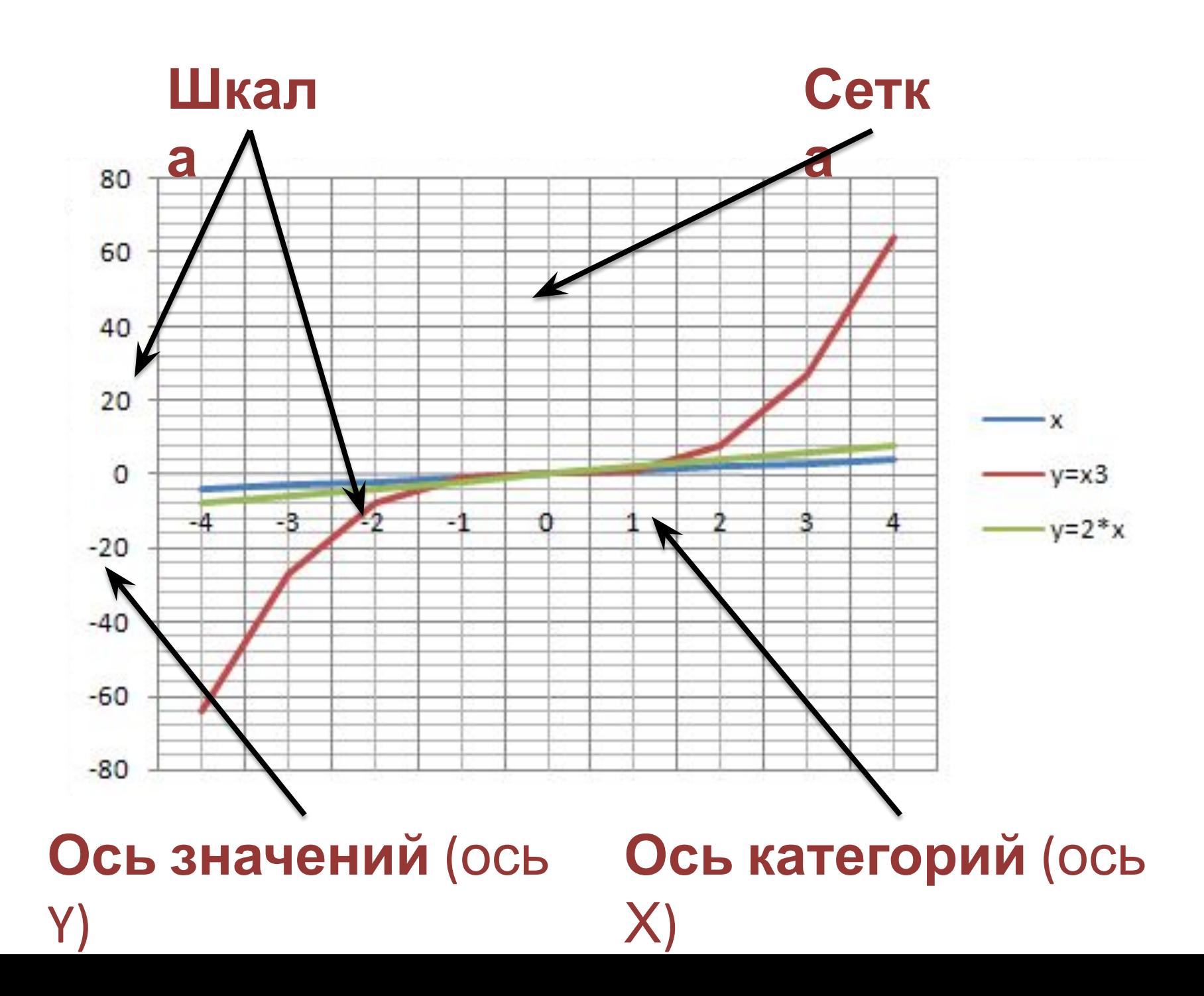

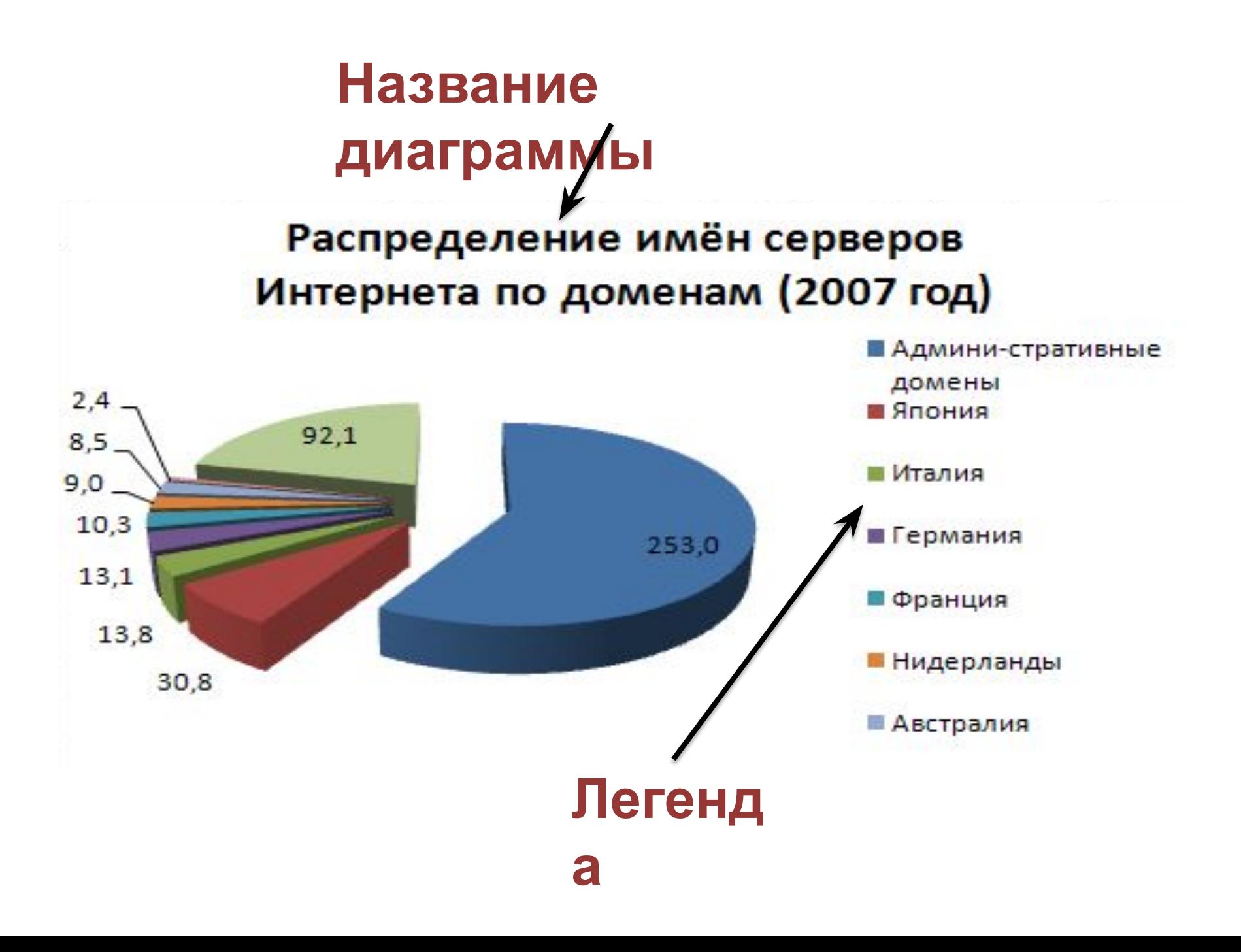

## **Практическое задание**

# **Домашнее задание**

- 1. Выучить основные определения темы.
- 2. Подобрать исходные данные для трех типов диаграмм (линейчатая, круговая, график) из изучаемых дисциплин.
- 3. Используя определения изученной темы, построить кроссворд в MS Excel.